# FLYCAT

**Краткое руководство пользователя по использованию Bluetooth клавиатур**

## **Условные обозначения:**

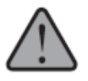

ВНИМАНИЕ! Ситуация, которая может причинить вред Вашему здоровью.

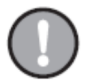

ВНИМАНИЕ! Ситуация, которая может привести к повреждению вашего устройства или другого оборудования.

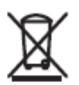

Утилизация использованных элементов питания и отдельных частей электронного оборудования.

Данные символы на изделии, или на батареи, или на упаковке означают, что данный продукт и его аккумуляторные батареи нельзя утилизировать вместе с бытовым мусором.

Вы несете ответственность за утилизацию литий-ионных батарей, которые требуют особых методов утилизации, чтобы предотвратить возможные негативные последствия для здоровья человека и окружающей среды.

Данный продукт содержит литий-ионный аккумулятор. Для получения дополнительной информации о том, где можно утилизировать свои аккумуляторные батареи и отходы от электронной техники, пожалуйста, свяжитесь с вашим местным представительством по переработке бытовых отходов по месту жительства, или обратитесь в магазин, в котором вы приобрели этот продукт.

## **Торговые марки:**

- «Bluetooth» является зарегистрированной торговой маркой компании Bluetooth SIG, Inc
- Все другие торговые марки являются собственностью их соответствующих владельцев.

## **Комплект поставки:**

- Bluetooth клавиатура,
- Micro-USB кабель для зарядки устройства,
- Резиновые самоклеящиеся ножки,
- Руководство пользователя.

# **Приступая к работе с устройством**

## **1. Кнопки**

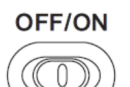

#### **Кнопка Включения / Выключения устройства:**

Чтобы включить или выключить устройство переместите ползунок в левую или правую сторону соответственно.

#### **Кнопка Включения / Выключения устройства:**

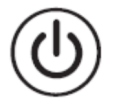

**ВКЛ:** Нажмите и удерживайте данную кнопку в течение 3 секунд, после чего на клавиатуре начнёт светиться синим цветом индикатор питания и по истечению 3 секунд погаснет. Нажмите на кнопку питания еще раз, чтобы произошло сопряжение беспроводных устройств. В этот момент индикатор Bluetooth начнёт мигать. После завершения сопряжения устройств индикатор Bluetooth погаснет для экономии заряда батареи.

**ВЫКЛ:** Нажмите и удерживайте данную кнопку в течение 3 секунд, после чего индикатор питания мигнёт один раз. Это будет означать, что устройство выключено.

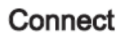

**Кнопка подключения устройства по Bluetooth:**

Нажмите на кнопку один раз, чтобы произвести подключение клавиатуры к устройству.

# **2. Световой индикатор**

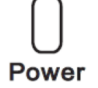

Индикатор питания: После включения кнопки питания данный индикатор будет светиться синим цветом. По истечению 3-4 секунд индикатор погаснет для экономии заряда батареи. При этом клавиатура будет находиться в рабочем режиме.

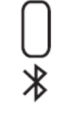

Индикатор Bluetooth: После нажатия на кнопку «Connect» индикатор будет мигать некоторое время, пока не произойдёт сопряжение устройств. После сопряжения – индикатор погаснет для экономии заряда батареи.

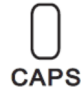

Индикатор прописных букв: Индикатор будет светиться синим цветом, когда включены прописные буквы.

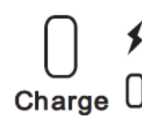

Индикатор зарядки: Индикатор светится красным цветом во время зарядки, и отключается после того, как батарея полностью заряжена.

## **3. Функциональные клавиши**

В инструкции приведены описания для наиболее популярных на рынке мобильных устройств операционных системы (Android, Windows, iOS).

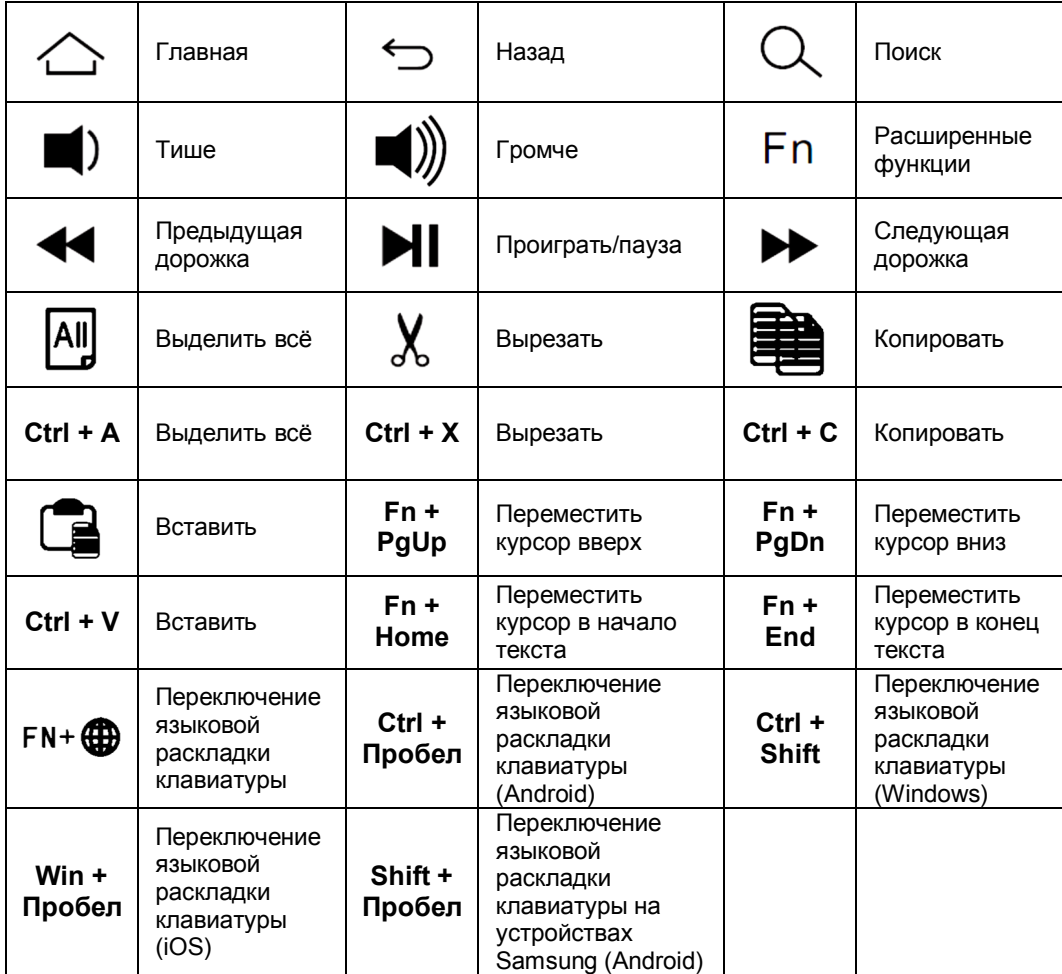

Для использования расширенных функций клавиатуры необходимо удерживать клавишу **«Fn»** (синего цвета) и дополнительно нажать на одну из клавиш (синего цвета), отвечающих за включение расширенных функций клавиатуры.

# **Интерфейс сопряжения устройств – Bluetooth 3.0**

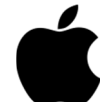

#### **Сопряжение Bluetooth клавиатуры с устройством iPad на операционной системе iOS:**

**1.** Переместите кнопку питания на клавиатуре в положение ВКЛ. Индикатор питания начнёт светиться голубым цветом и затем погаснет для экономии заряда батареи.

**2.** Нажмите на кнопку «Connect» (Подключиться), индикатор Bluetooth будет мигать голубым цветом.

**3.** На iPad устройстве выберите: Настройки => Основные => Bluetooth ВКЛ.

**4.** iPad устройство отобразит в списке доступных для сопряжения устройств Bluetooth клавиатуру.

**5.** Выберите отобразившуюся в списке Bluetooth клавиатуру, iPad устройство выдаст на экране защитный код для сопряжения.

**6.** Введите с клавиатуры защитный код и нажмите клавишу «Ввод» для завершения сопряжения устройств.

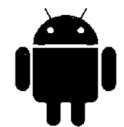

#### **Сопряжение Bluetooth клавиатуры с устройством на базе операционной системы Android:**

**1.** Переместите кнопку питания на клавиатуре в положение ВКЛ. Индикатор питания начнёт светиться голубым цветом и затем погаснет для экономии заряда батареи. **2.** Нажмите на ярлык «Настройки», включите Bluetooth модуль и произведите поиск

активных устройств. **3.** Выберите в списке активных устройств отобразившуюся Bluetooth клавиатуру.

**4.** Устройство на базе ОС Android выдаст на экране защитный код для сопряжения устройств.

**5.** Введите с клавиатуры защитный код и нажмите клавишу «Ввод» для завершения сопряжения устройств.

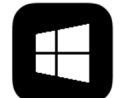

## **Сопряжение Bluetooth клавиатуры с устройством на базе операционной системы Windows:**

**1.** Нажмите на ярлык «Настройки», включите Bluetooth модуль и произведите поиск активных устройств.

**2.** Нажмите «Изменить настройки планшета».

**3.** Войдите в меню «Устройства» и нажмите «Добавить новое устройство».

**4.** Включите питание на Bluetooth клавиатуре.

**5.** Найдите название клавиатуры на экране планшета в списке найденных устройств.

**6.** Введите с клавиатуры защитный код и нажмите клавишу «Ввод» для завершения сопряжения устройств.

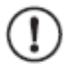

# **Внимание!**

После сопряжения устройств, в зависимости от операционной системы, в которой планируется работать, необходимо нажать комбинацию клавиш:

**Fn + ( for Android / for Windows / for iOS )**

## **Зарядка батареи Bluetooth клавиатуры:**

Включите Bluetooth клавиатуру. Если индикатор питания светится зелёным цветом, значит, батарея полностью заряжена и готова к использованию. Если индикатор питания светится красным цветом, значит, батарея разряжена.

**Для зарядки устройства необходимо выполнить следующие действия:**

**1.** Подключить USB -кабель в разъём micro-USB на клавиатуре.

**2.** Подключить USB-кабель в разъём USB на компьютере либо в зарядное устройство.

**3.** Заряжайте устройство от 1 до 2 часов, или до тех пор, пока не погаснет индикатор зарядки.

# **Внимание!**

**1.** Если устройство не используется в течение длительного периода времени, то его следует отключить, чтобы продлить срок службы батареи.

**2.** Если индикатор питания мигает, то рекомендуется произвести зарядку устройства не менее 2-х часов.

**3.** Старайтесь всегда использовать оригинальный USB-кабель для зарядки устройства.

## **Спящий режим:**

При штатном использовании Bluetooth клавиатуры заряда ее батареи хватает на несколько недель. Если клавиатура не используется, то она переходит в спящий режим. Для выхода из спящего режима необходимо нажать любою клавишу и подождать одну (две) секунды, после чего можно приступать к работе.

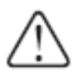

# **Внимание!**

**1.** Держите клавиатуру подальше от острых и горячих предметов.

- **2.** Не кладите тяжёлых предметов на клавиатуру.
- **3.** Держите клавиатуру подальше от устройств, излучающих короткие волны.
- **4.** Не применяйте силу во время работы с клавиатурой.
- **5.** Избегайте попадания на клавиатуру любых типов жидкостей.

## **Очистка поверхности клавиатуры:**

Разрешается производить очистку поверхности клавиатуры с помощью воды либо спиртосодержащих жидкостей.

#### **Поиск и устранение неисправностей:**

**1.** Убедитесь, что клавиатура включена (световой индикатор будет светиться)

**2.** Убедитесь, что клавиатура находится в рабочем радиусе действия (в пределах 10 м).

**3.** Убедитесь, что батарея клавиатуры заряжена.

**4.** Убедитесь, что на компьютере или планшете включён модуль Bluetooth.

**5.** Нажмите на кнопку «Connect», и проверьте статус подключения клавиатуры к устройству.

**6.** Убедитесь, что клавиатура сопряжена с устройством.

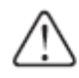

## **Только для устройств под управлением операционной системы Windows.**

Для использования расширенных функций клавиатуры под управлением операционной системы Windows необходимо использовать следующие комбинации клавиш:

**1.** «**Fn + Shift + функциональные клавиши»** – активируются дополнительные функции клавиатуры, как «Esc», «Копировать», «Вставить», «Громкость» и т.д.

**2.** «**Fn + функциональные клавиши»** – активируются функции F1 – F12.

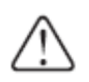

# **Только для устройств под управлением операционной системы Android.**

**В случае, если портативная клавиатура не переключает языки ввода под управлением операционной системы Android, необходимо выполнить следующие действия:**

**1.** Загрузить и установить посредством Google-сервиса «**Play Маркет»** приложение **«RS – Hardware Keyboard Layouts»**.

**2.** Включить Bluetooth клавиатуру.

**3.** Произвести сопряжение устройств.

**4.** Перейти на устройстве в раздел **«Меню» => «Язык и ввод»** => **«Физическая клавиатура»** => **«HID-Keyboard»**. В открывшемся окне перейдите на вкладку **«Настроить раскладки клавиатуры»**. В появившемся диалоговом окне отметить галочкой необходимые языки ввода.

**5.** По умолчанию, переключение раскладки клавиатуры осуществляется путём нажатия комбинации клавиш **«Ctrl + Пробел»** либо **«Shift+Пробел»** (на устройствах Samsung).

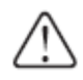

# **Только для устройств под управлением операционной системы iOS.**

Для корректной работы раскладок клавиатуры под управлением операционной системы **iOS** необходимо перейти в меню **«Настройки» => «Основные» => «Клавиатуры»** и в разделе **«Choose a hardware keyboard layout / Выбрать аппаратную раскладку клавиатуры»** переключить «флажок» на: **«Russian – PC / Русская - ПК»**.

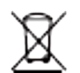

## **Утилизация использованных элементов питания**

Вставьте отвертку между пластмассовым и металлическим корпусом клавиатуры, чтобы приподнять пластмассовую крышку, после чего извлеките батарею с платы. Вы несёте ответственность за утилизацию использованных элементов питания в батарее клавиатуры, т.к. литий-ионные батареи причиняют огромный ущерб окружающей среде и здоровью человека.

# **Гарантия:**

Гарантия на устройство выдается сроком на 1 год от даты покупки его в розничной сети. Мы гарантируем, что при правильной эксплуатации наша продукция (аксессуары) не выходит из строя из-за дефектов в материалах либо конструкциях.

## **Список технических характеристик модельного ряда беспроводных клавиатур:**

#### **KB22 Раскладная Bluetooth клавиатура для Android / Windows / iOS**

- 1. Интерфейс питания: Micro-USB
- 2. Рабочее расстояние до 10 метров
- 3. Система модуляции:GFSK
- 4. Рабочее напряжение: 3.0-4.2V
- 5. Рабочий ток: < 2.5 mA
- 6. Ток в режиме ожидания: < 0.3mA
- 7. Ток в спящем режиме: < 40 uA
- 8. Зарядный ток: 200 mA
- 9. Время автономной работы: > 100 дней
- 10. Время зарядки: < 2 часов
- 11. Емкость литиевой батареи: 110 mA
- 12. Время непрерывной работы: > 40 часов
- 13. Срок службы литиевой батареи: 3 года
- 14. Габариты литиевой батареи: 3.0\*23\*23 мм
- 15. Сила нажатия на клавишу: 60±10г
- 16. Срок службы клавиш: 3 миллиона нажатий
- 17. Рабочая температура: -10 +55 °С